## その他の機能

はじめての方はこちら おしきり眼科に初めて受診される方、診察券番号を入力して「該当がありません」と出た方は、利用規約に同意の上、必要事項を入力後、 予約を取ることができます。予約確定後に仮番号が発行されます。予約の確認やキャンセル等の際にはこの仮番号が必要となりますのでお控え下さい。 空き状況の確認 予約したい科目の空き状況を確認することができます。 メール配 信 設 定 予約や予約取消の内容をメール配信することができます。ご希望の方はログイン後の画面()の情報変更をクリックしてメールアドレスの登録をして下さい。

約はパソコンからの操作のみです。) ・ お会計時の次回予約や代表電話での予約も受け付

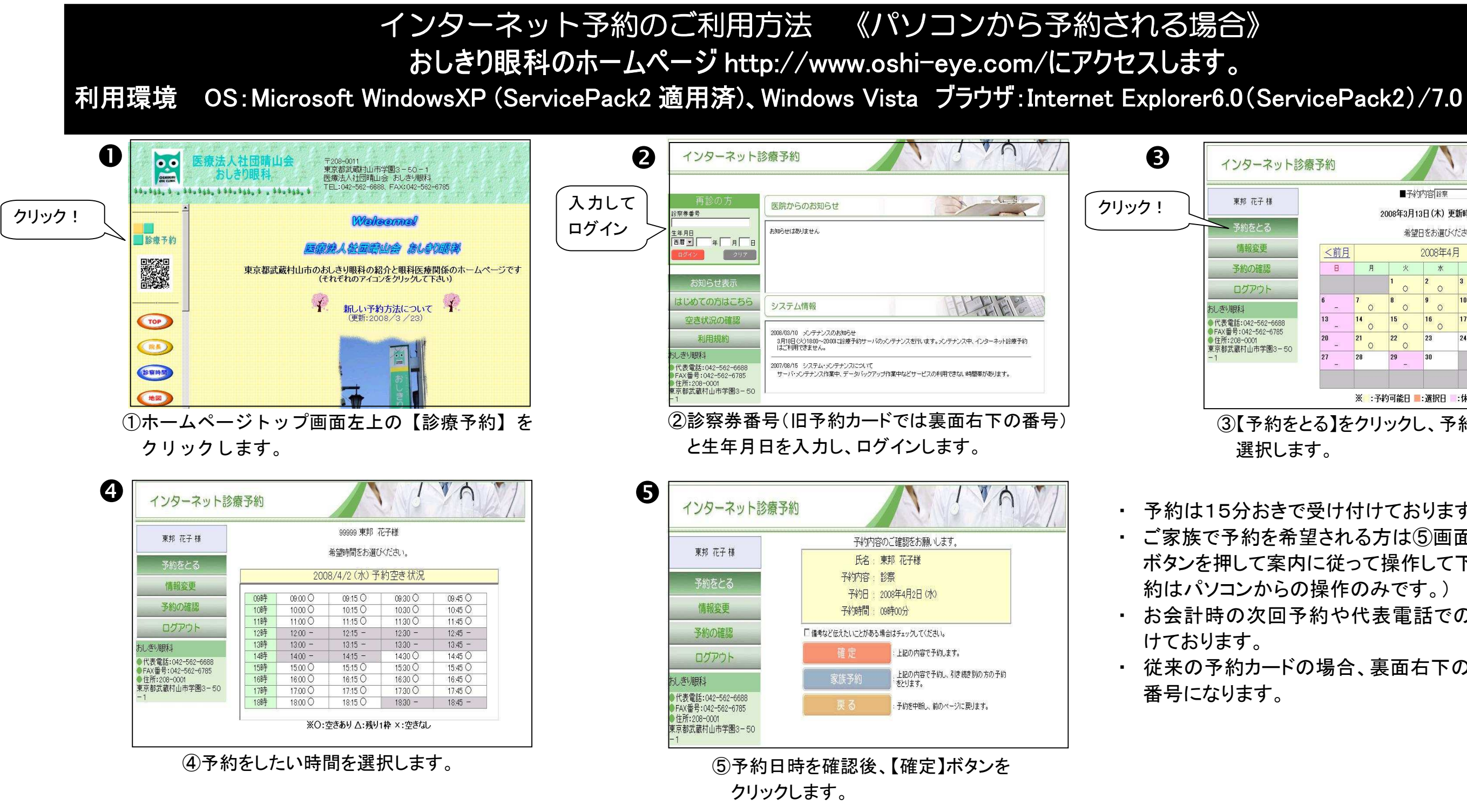

おしきり眼科

## TEL 042-562-6688

③【予約をとる】をクリックし、予約したい日にちを 選択します。

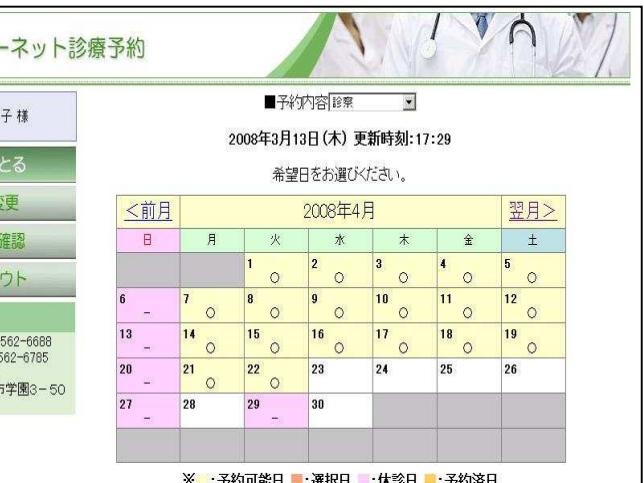

・ 予約は15分おきで受け付けております。 ・ ご家族で予約を希望される方は⑤画面で「家族予約」 ボタンを押して案内に従って操作して下さい。(家族予

・ 従来の予約カードの場合、裏面右下の番号が診察券

⑤予約が取れました。

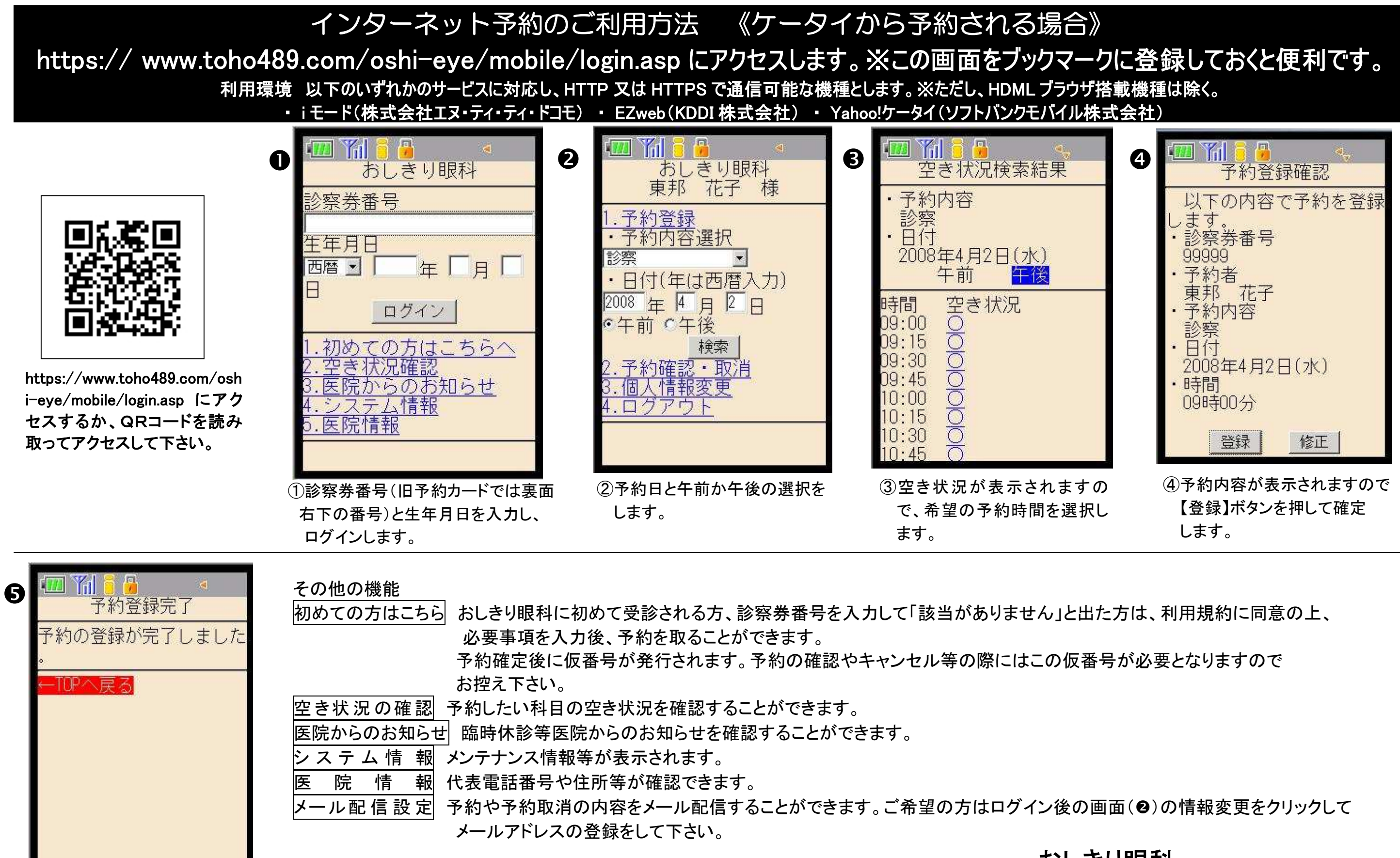

## おしきり眼科 TEL 042-562-6688